# alojaweb^^

# VISOR DE<br>CONTENIDO WEB ortlets

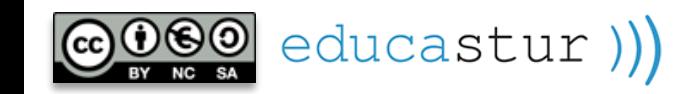

### PORTLET VISOR. Para qué se usa

- El portlet visor de contenido web es uno de los portlets básicos de Liferay.
- El visor muestra un único contenido web (un único id).
- Se pueden poner todos los visores que queramos en una misma página.
- El visor puede mostrar cualquier tipo de contenido web: texto, imagen, enlaces, carrusel, etc.

### educastur))

Estás en: Educastur > Portada

#### I Premio convivencia y diversidad

La UNESCO convoca el I Premio convivencia y diversidad. Nuestro centro va a presentar el proyecto de convivencia y diversidad que llevamos desarrollando desde el curso pasado. Más información en la sección de Noticias

#### Seguir leyendo >

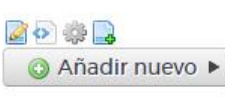

#### 500 años después

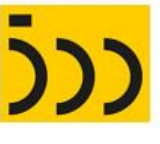

500 años después 16/06/19 Durante el año 2019 tendrá lugar la conmemoración de un hito clave de la Historia de la Humanidad: la I Vuelta al.. Ver »

Editar

Editar

16/06/19 Topic: PROYECTOS portada proyectos

#### Calendario escolar

**ENERO 2018** Ver »

Calendario escolar 20/12/17 Calendario escolar para el curso 2017-2018 Consejería de Educación y Cultura del Principado de Asturias Educastur....

Cuía básica sobre alimentación saludable De la rueda a la pirámide de los alimentos de Serafín...

Ver »

#### **Horarios**

#### Secretaría:

 $alojaweb\land\land$ 

- Mañanas: 10:00 a 13:00 h - Tardes: 17:00 a 19:00 h

#### **Tutorías:**

- Miércoles: 17:00 a 19:00 h - Jueves: 17:00 a 19:00 h

#### 2条 3

Agenda

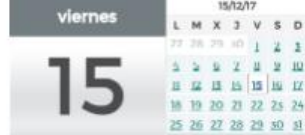

UBLICADOR DE CONTENIDO

**Z** Editar

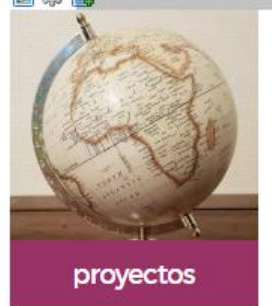

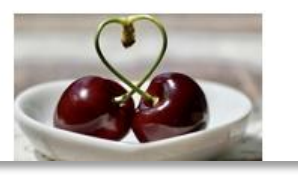

### Empieza a escribir una historia...

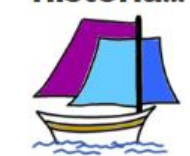

Empieza a escribir una historia... 16/02/18 Con cien cañones por banda, viento en popa a toda vela, no corta el mar sino... Ver »

#### 16/02/18 Topic: PROYECTOS portada

#### Guía alimentación saludable

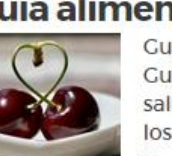

Cuía alimentación saludable 17/12/17

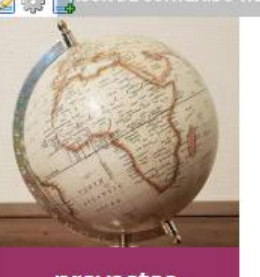

### PORTLET VISOR. Añadir y colocar

**AÑADIR** Visor de contenido web

### **UBICACIÓN**

- El portlet siempre se añade en la parte superior de la columna de la izquierda de la página
- **Para cambiarlo de posición:** arrastrar y soltar en la nueva posición (el portlet se adapta al tamaño de la columna de destino.

educastur))

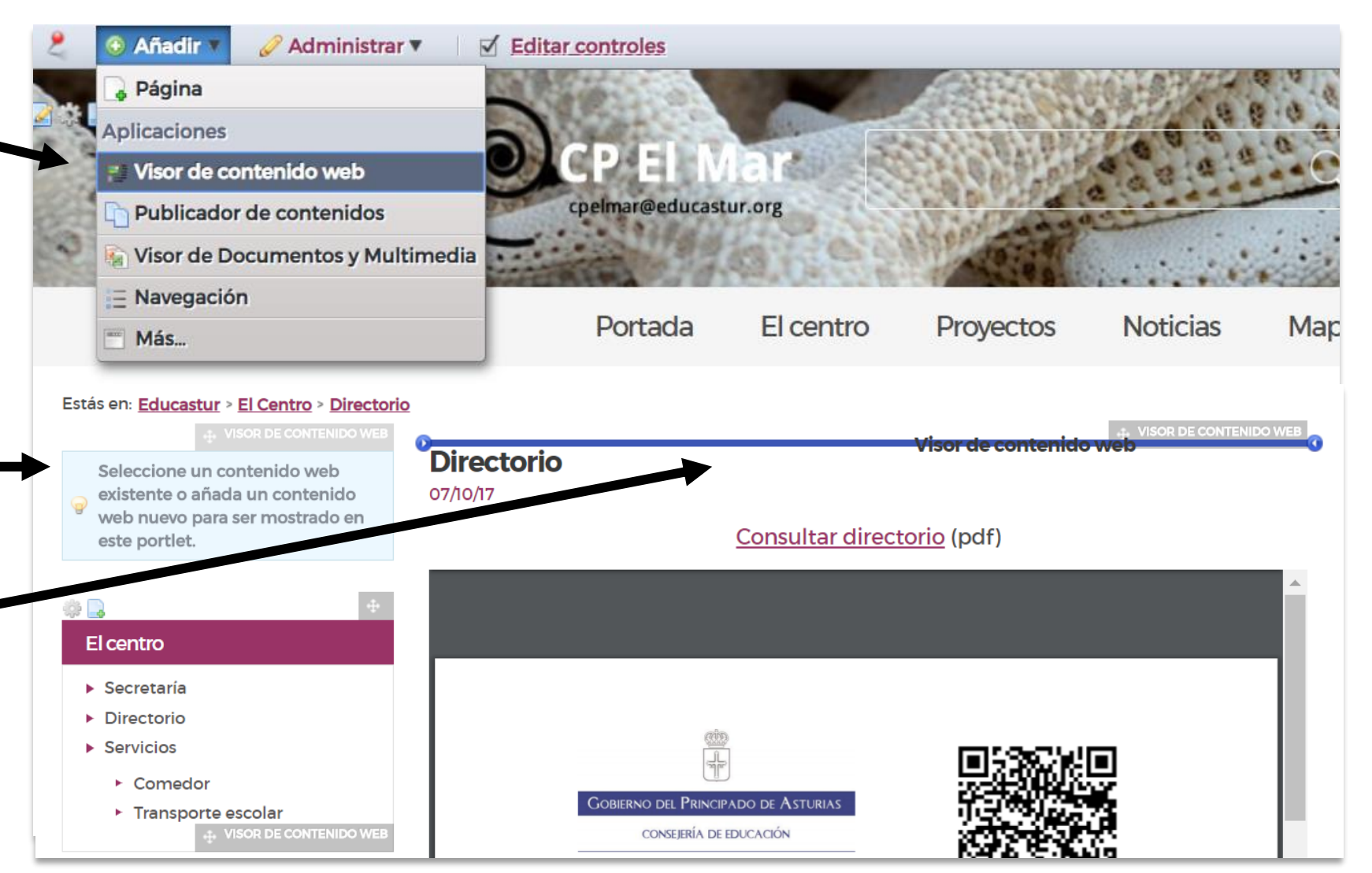

**2**

 $alojaweb \wedge \wedge$ 

# PORTLET VISOR. Configuración alojaweb^^

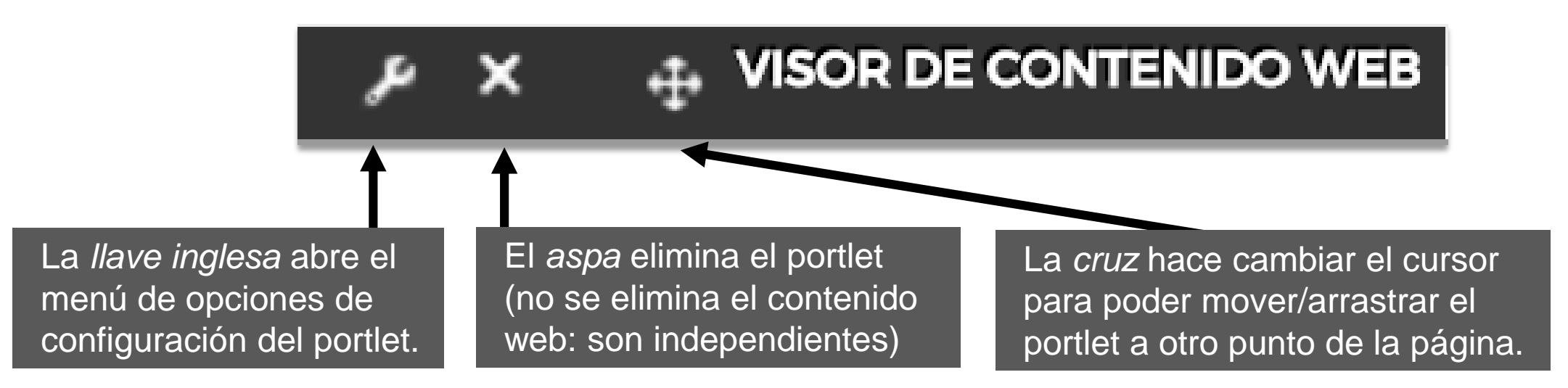

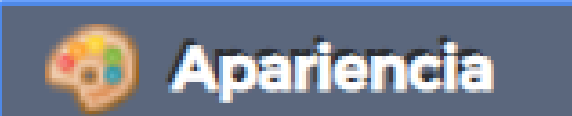

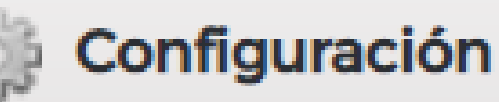

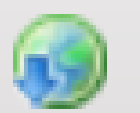

educastur))

Exportación/Importación

La llave inglesa despliega un menú con dos opciones principales:

- **Apariencia**
- **Configuración**

# PORTLET VISOR. Menú: apariencia alojaweb^^

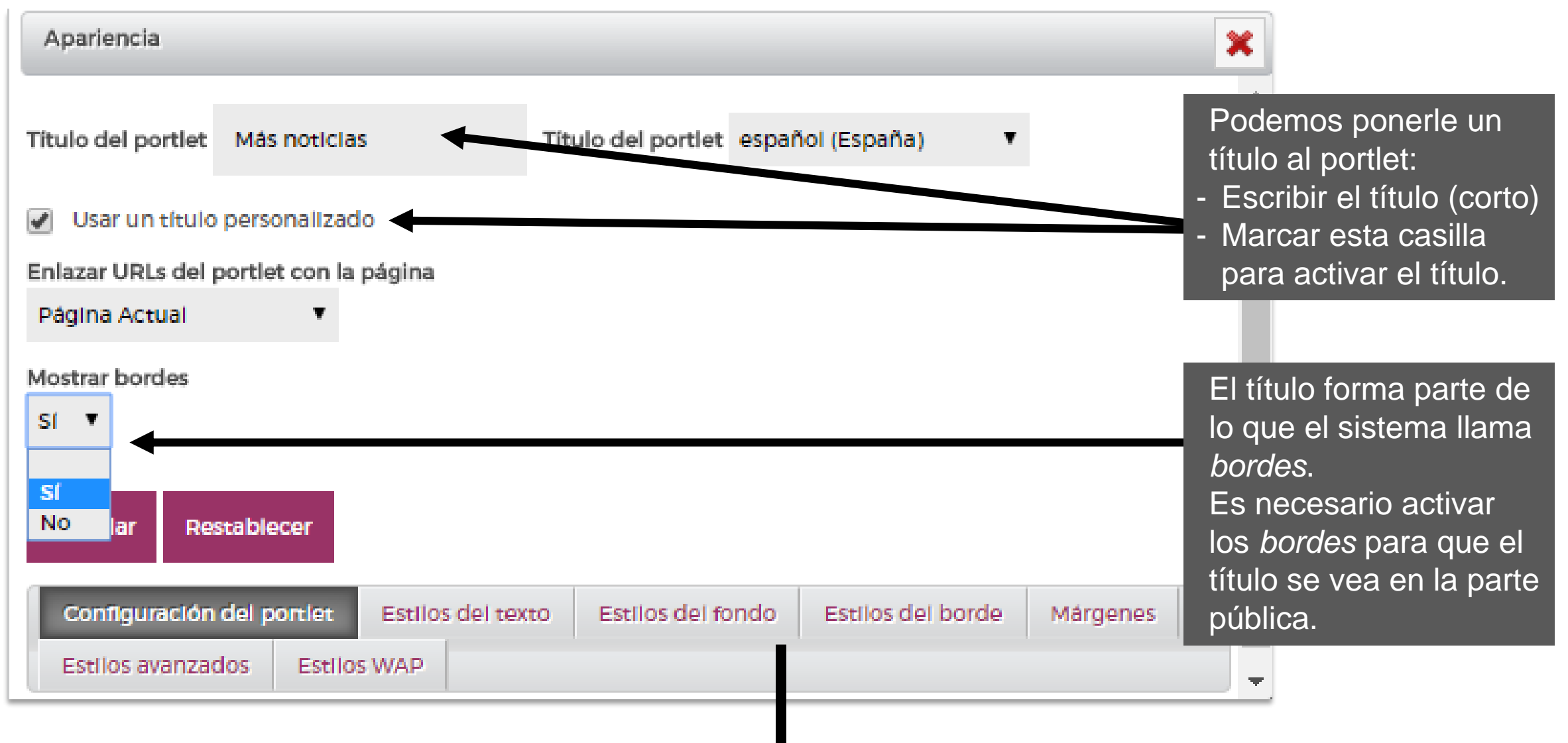

educastur))

Ver más opciones

**4**

### PORTLET VISOR. Menú: apariencia

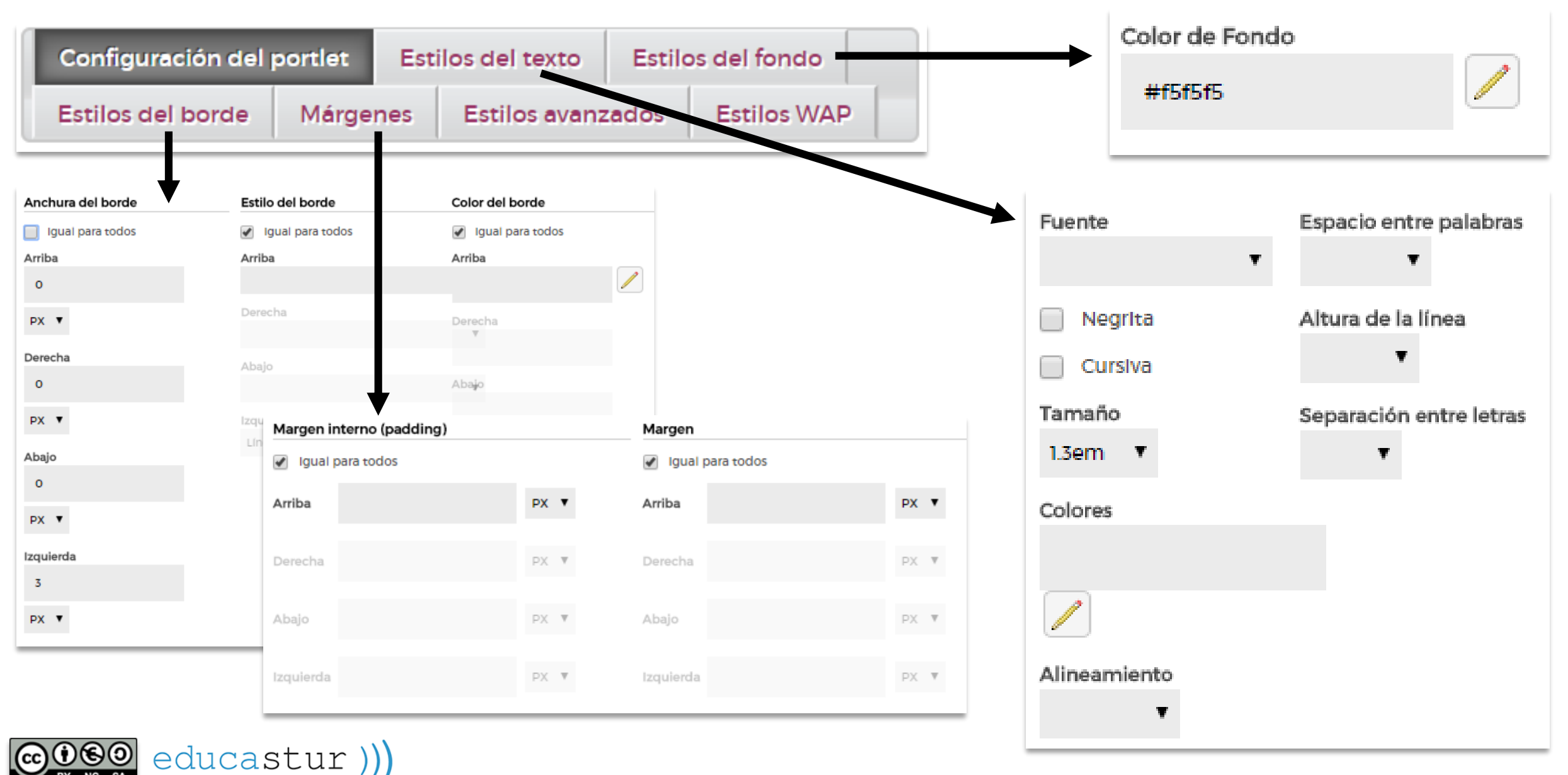

5

alojaweb^∧

# PORTLET VISOR. Menú: configuración<sup>a lojaweb^^</sup>

Visor de contenido web - Configuración  $\mathbf x$ El portlet está mostrando el Configuración Clientes soportados Permisos Compartir Ámbito contenido *Enlaces. Más noticias* Archivar/restaurar la configuración Mostrando el contenido: Enlaces, Más noticias Sobreescribir la plantilla por defecto  $\circ$  Enlaces **PARA CAMBIAR EL CONTENIDO WEB QUE MUESTRA EL PORTLET:** Deben coincidir Todos v de los siguientes campos: Identificador Título Descripción • Buscar (título, id, …). noticias • Seleccionar el contenido web en la Contenido Mis sitios web Tipo tabla de resultados (se puede  $\blacktriangledown$ Ceneral  $\blacktriangledown$  educastur ordenar por las cabeceras de **Buscar** columnas y se pueden pasar « Básico páginas).Fecha de Fecha de Autor Identificador Título modificación publicación Imagen destacada. Página **ALL BELLING** 2156711 16/02/18 23/10/17 noticias **ALCOHOL: YELL** 2156956 Enlaces. Más noticias 25/10/17 23/10/17 **LASSER** Más opciones educastur)) Mostrar las traducciones disponibles

**6**

## PORTLET VISOR. Menú: configuración<sup>a lojaweb^^</sup>

Otras opciones (recomendadas las opciones marcadas)

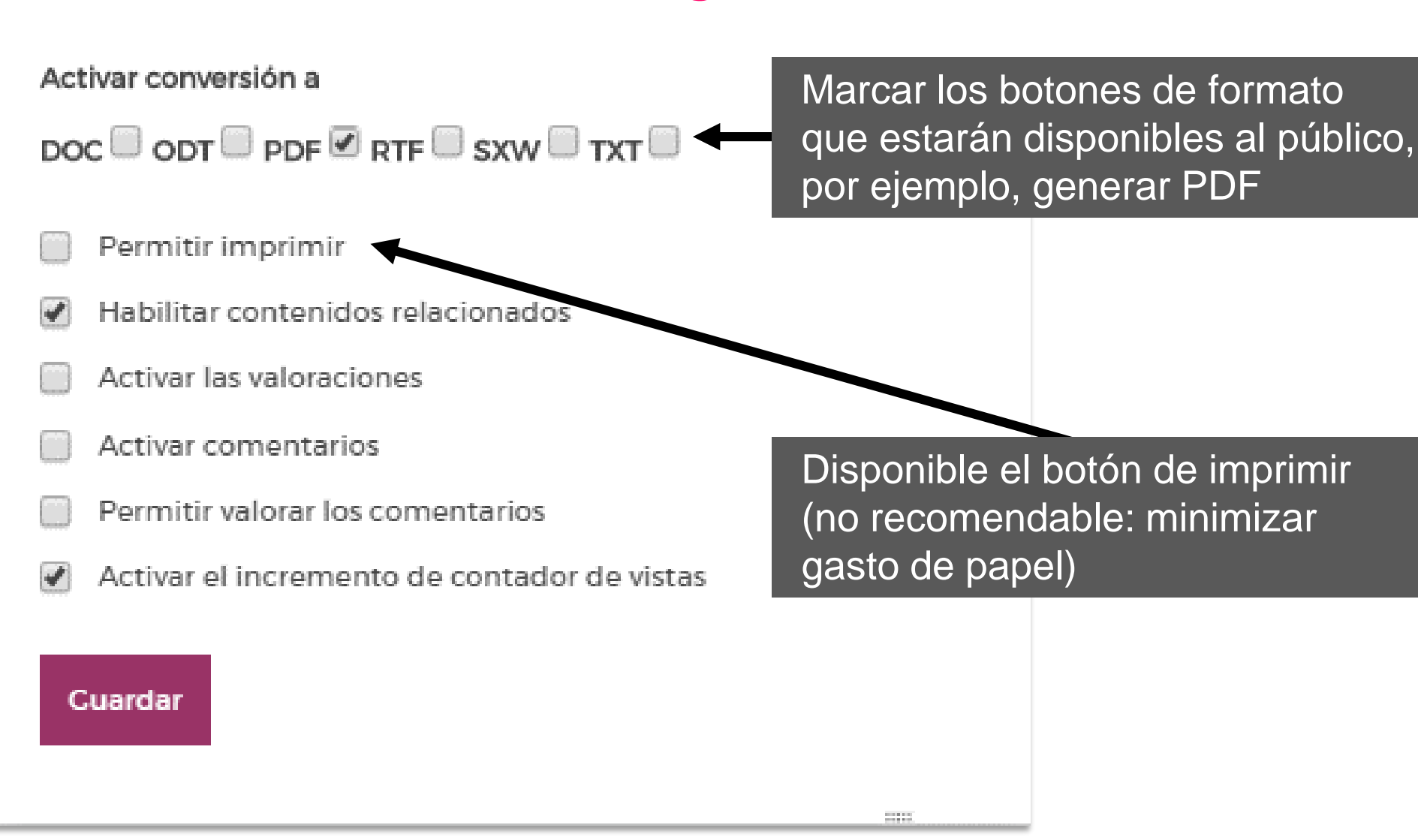

educastur))

**7**

## PORTLET VISOR. Portlet y contenido web alojaweb^^

- El **portlet** es independiente del **contenido web** que se muestra en él.
- Se puede editar y modificar el contenido o poner otro contenido distinto sin modificar el portlet, o mostrar el mismo contenido en otro portlet de esta u otra página.
- Si se elimina el portlet el contenido permanece en la biblioteca de contenidos web del sitio.

educastur))

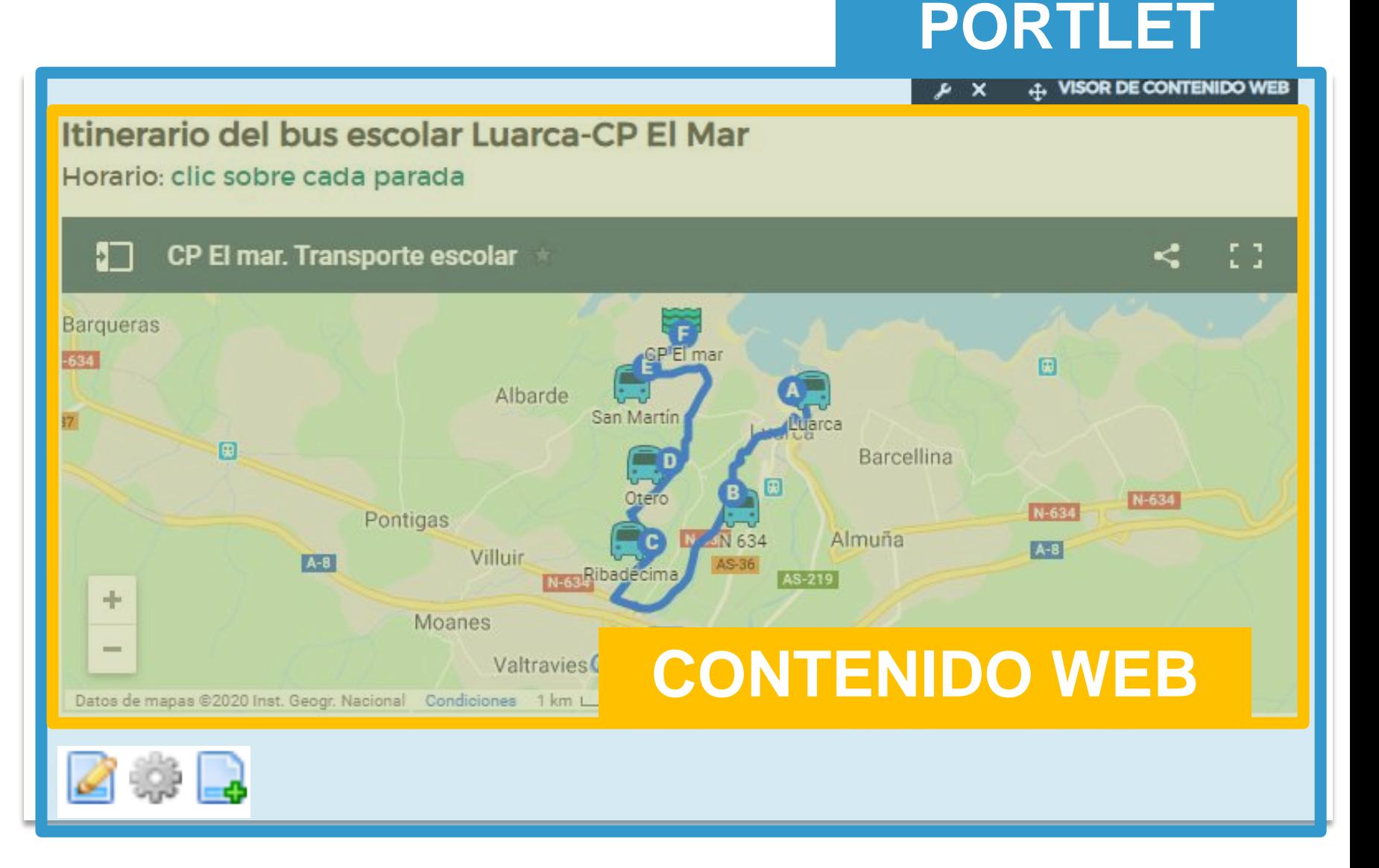

### PORTLET VISOR. Portlet y contenido web alojaweb^^

### **CONTENIDO WEB**

- **Lápiz:** edita la ficha de composición del contenido web que se está mostrando.
- **Rueda**: abre la ficha de *configuración* del portlet para cambiar el contenido por otro ya existente.
- Signo +: abre la ficha para crear un contenido web completamente nuevo.

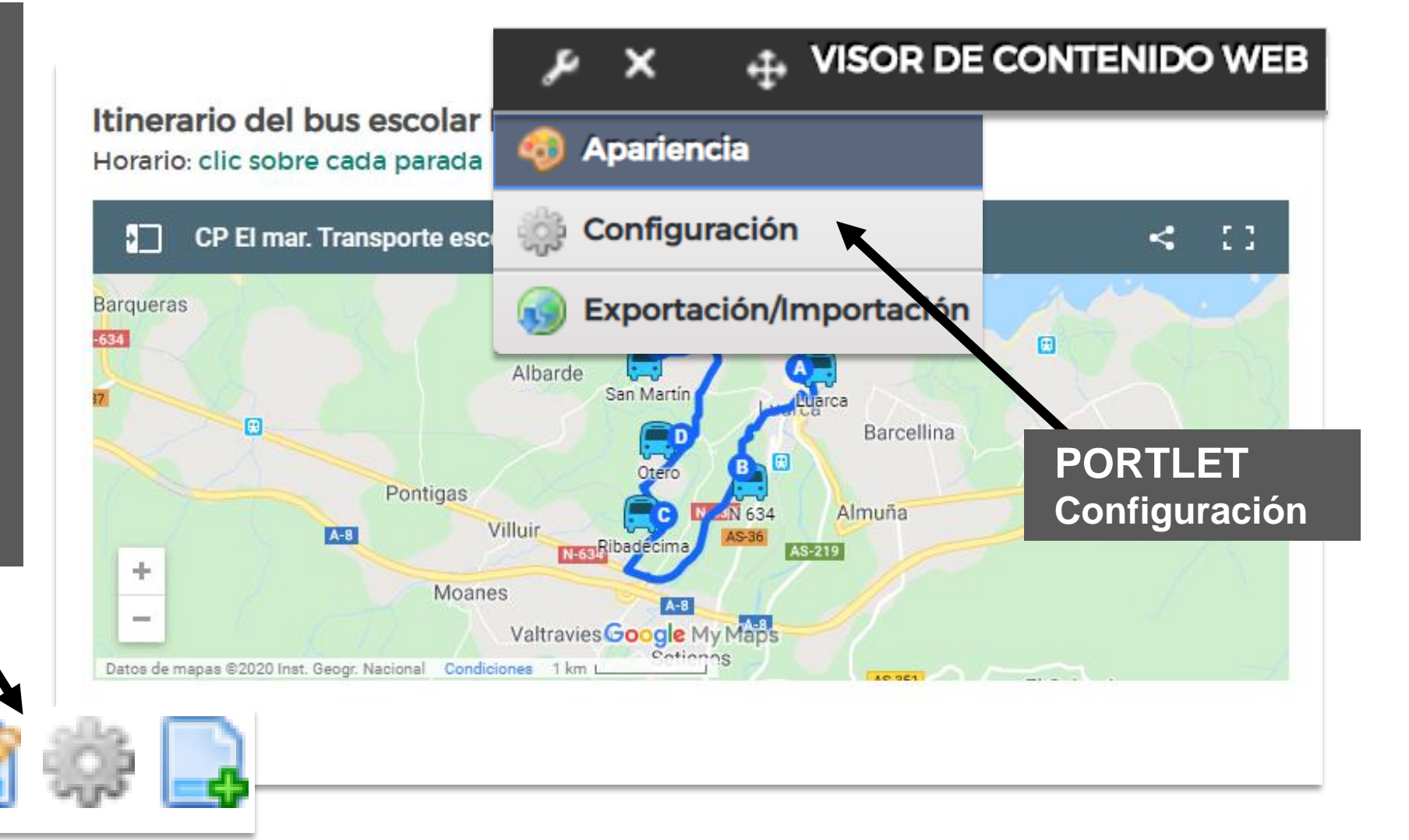

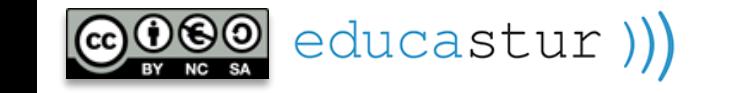

# alojaweb^^ [https://alojaweb.educastur.es](https://alojaweb.educastur.es/)

**GOBIERNO DEL PRINCIPADO DE ASTURIAS** 

CONSEJERÍA DE EDUCACIÓN

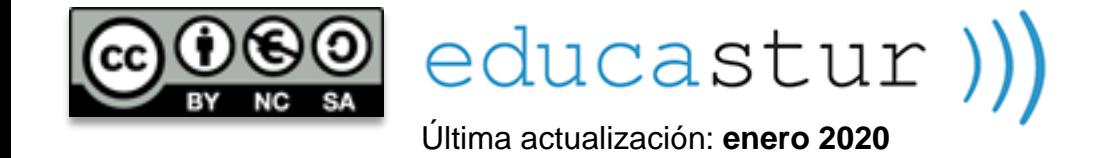